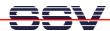

## How to setup a second RAM disk

• 1. Step: The default configuration of the PNP/1110 embedded Linux offers one RAM disk and one JFFS-based Flash disk. Please check the available disk space with the df command.

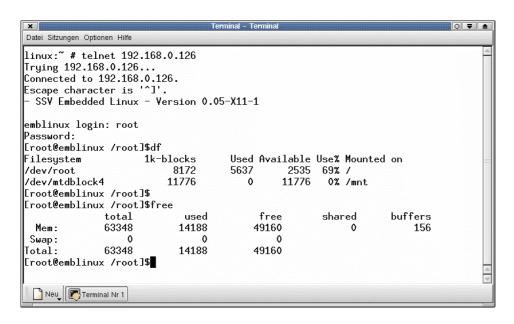

• 2. Step: Make sure that you own superuser rights. Then execute the following mount command. After that step you have a second RAM disk.

## mount -t tmpfs /dev/tmp /tmp

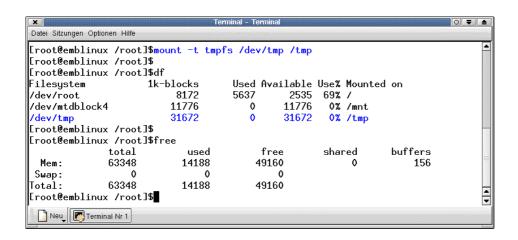